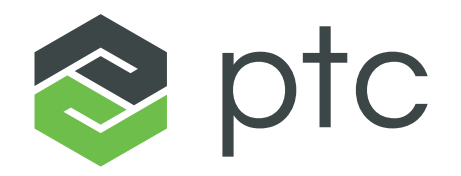

DIGITAL TRANSFORMS PHYSICAL

# **WINDCHILL MODELER 9.6 – WHAT'S NEW**

**Patrick Ollerton** *Product Manager*

*MAHAHAHAHA* 

January 2023

### **WINDCHILL MODELER – FOUR STRATEGIC OBJECTIVES**

- Systems and Software Engineering 'System of Record'
	- Pervasive, scalable & multi-user
	- Enterprise deployment
- **Stunning user experience** Contemporary and performant Standards-based Modeling
- Integration
	- Digital thread, enabled with OSLC
	- Automated Code Synchronization (ACS)
	- □ Co-simulation with 3<sup>rd</sup> Parties
- **u** with Continual Innovation
	- Product Line Engineering (Variability)
	- Modular System of Systems (SoS)
	- Model Driven IoT…

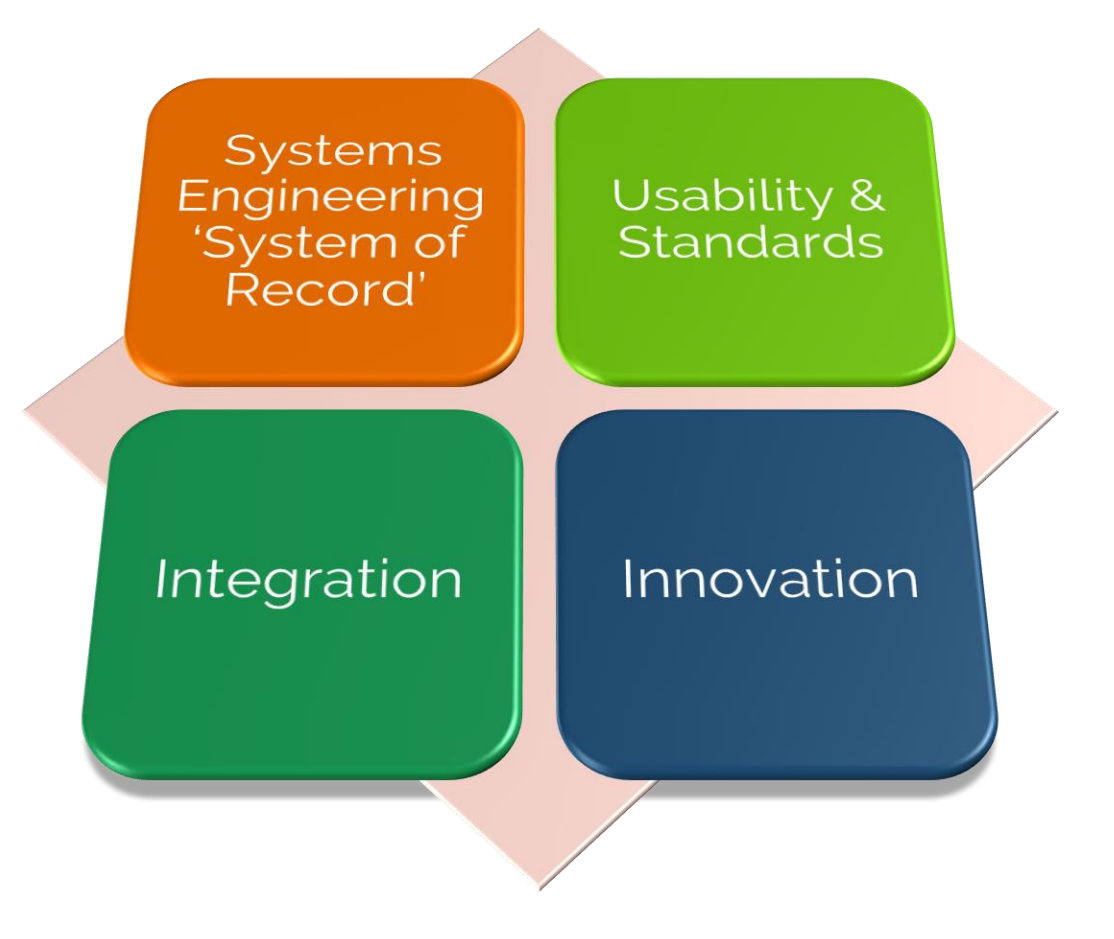

#### Windchill® modeler - PRODUCT ROADMAP

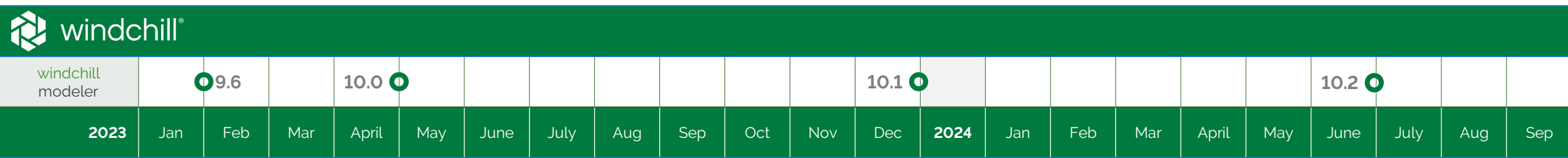

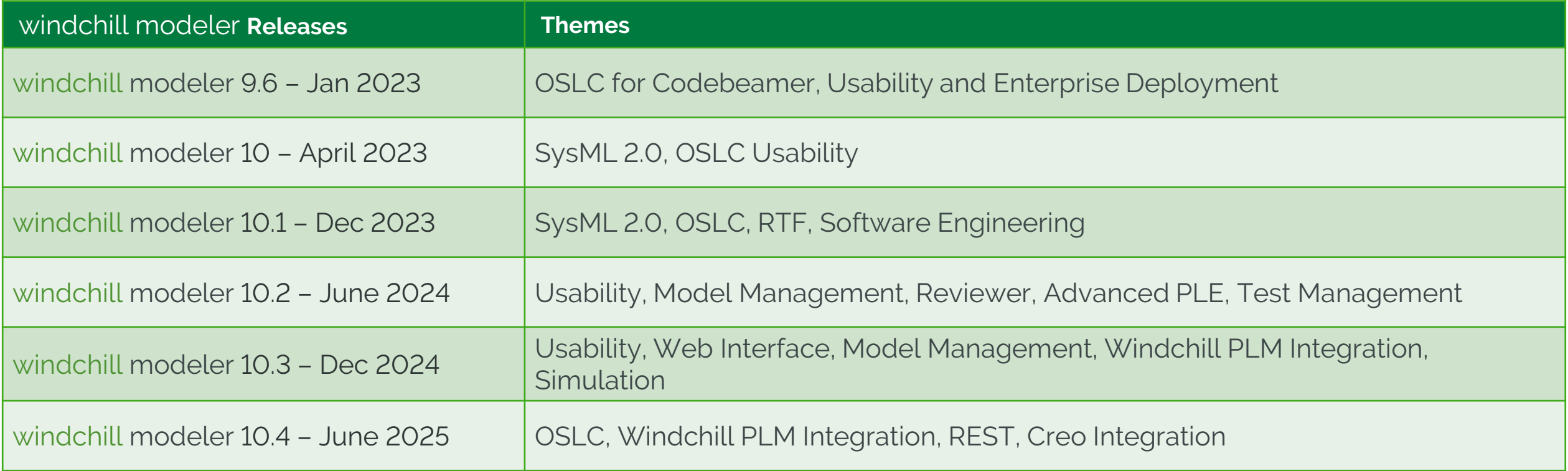

### **WINDCHILL MODELER 9.6**

OSLC for Codebeamer, Usability and Enterprise Deployment

- OSLC for Codebeamer
	- **OSLC Client for Codebeamer requirements** traceability
- OSLC Usability
	- Reverse lookup from Windchill Modeler into Windchill PLM
	- Query for Windchill RV&S requirements and  $\Box$ documents
	- View in Native System links to refreshed Windchill RV&S web UI
	- OSLC preview pages for Siemens Polarion
- **Enterprise deployment** 
	- Support for IBM DOORS distributed deployments and Jazz Auth Server

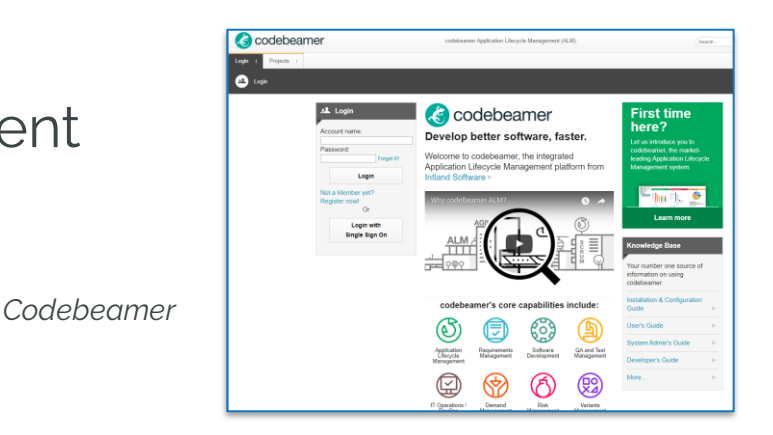

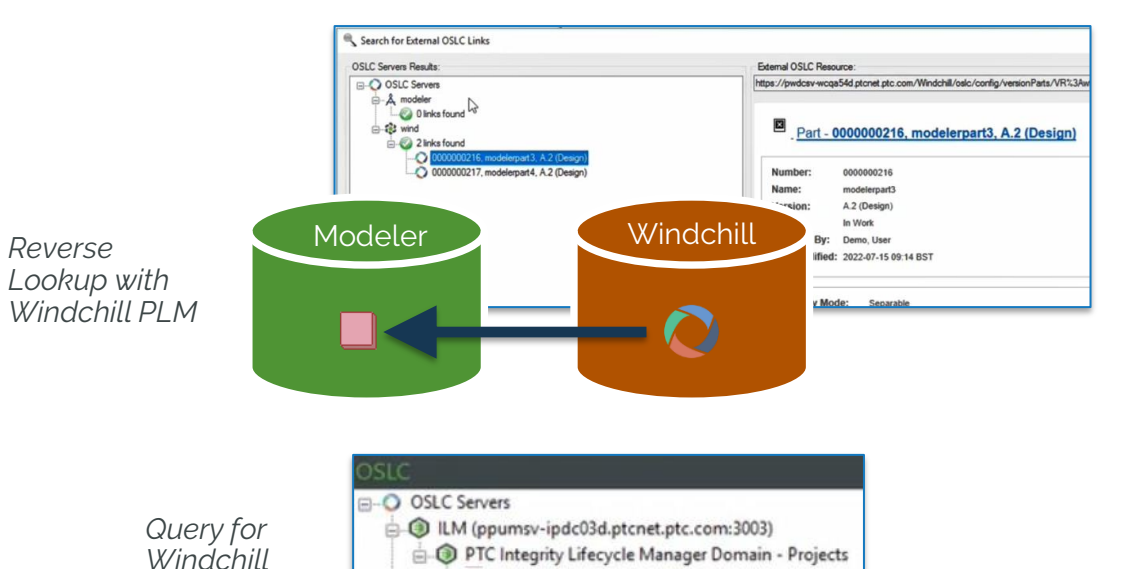

Medical Projects/Monitor-R2 Query All Requirements in Project Query Results (dcterms:identifier=1409) 中国

#### Planned for Jan 2023

*RV&S data*

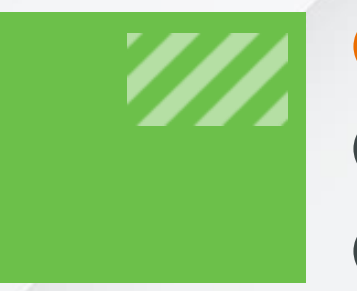

### **OSLC FOR CODEBEAMER OSLC USABILITY OSLC ENTERPRISE DEPLOYMENT**

Windchill Modeler OSLC client is now able to connect to Codebeamer

- Enables software and system models to be linked to Codebeamer requirements to  $\mathcal{C}$ capture design traceability
- Understand design dependencies across engineering disciplines  $\mathcal{C}_{\mathcal{A}}$
- Understand the impact of design changes m,

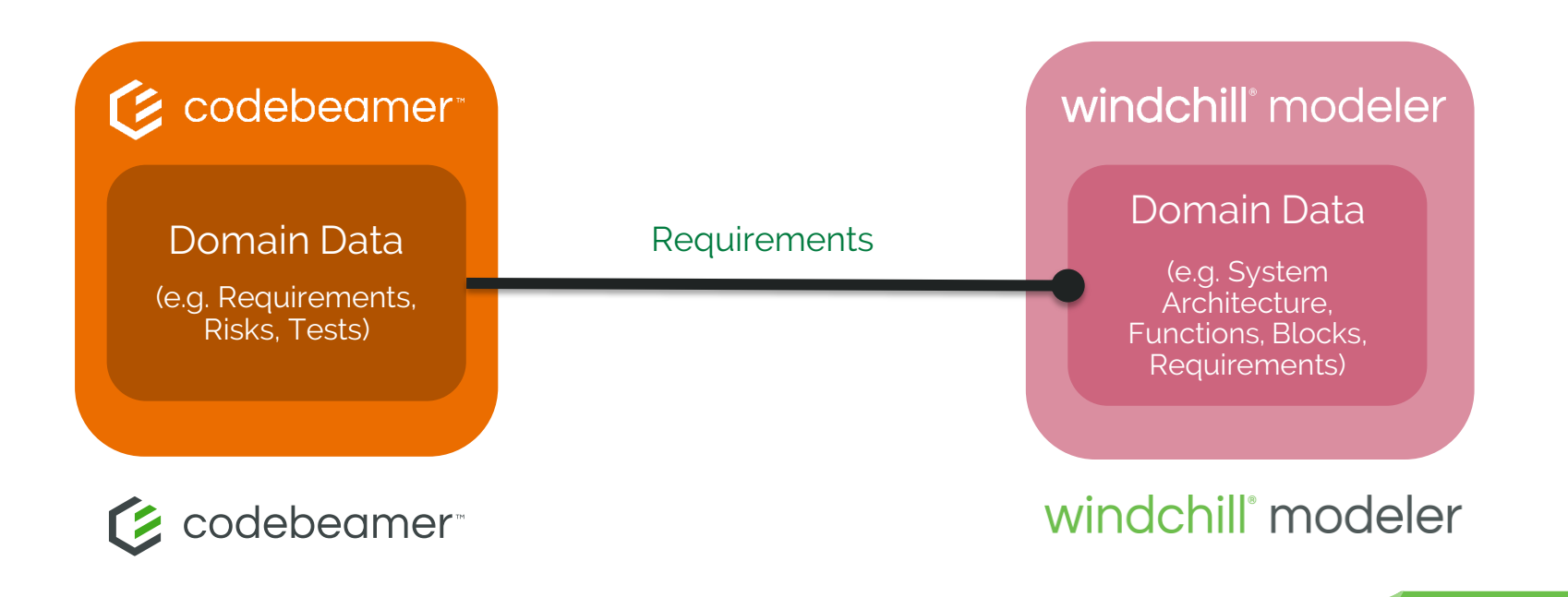

#### **WINDCHILL MODELER - OSLC CLIENT**

- Windchill Modeler can access resources from OSLC compliant systems-of-record
	- View remote resources
	- **D** Create, view and manage OSLC Links and **Surrogates**
- Full lifecycle traceability
- Design change impact analysis
- 'Link not Synch'
	- **Remote systems are accessed live** No data duplication

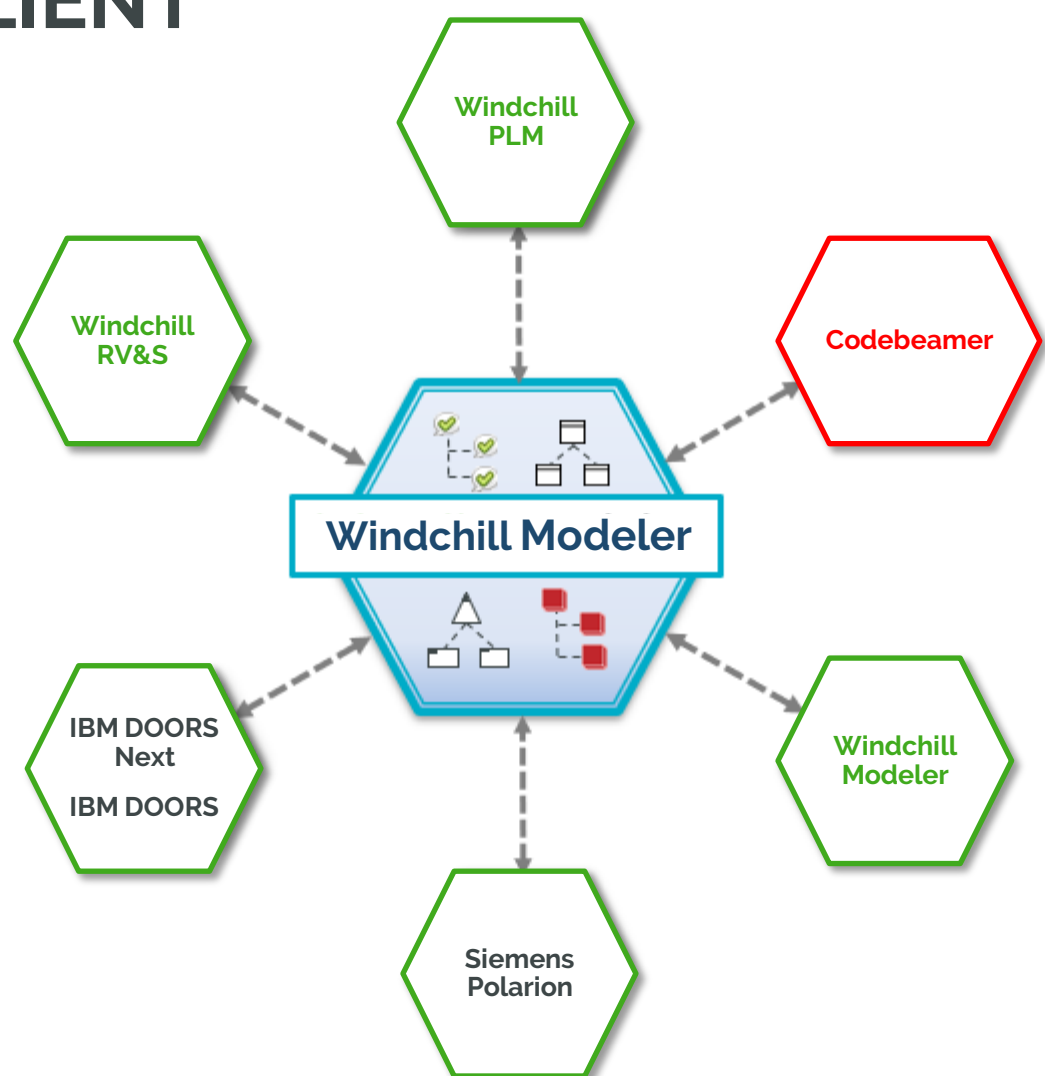

Familiar, consistent user experience

- **Browse Codebeamer** requirements from within Windchill Modeler
- Create OSLC links or surrogates to define digital product traceability
- Connect requirements to systems or software designs (e.g. functions, logical structure)

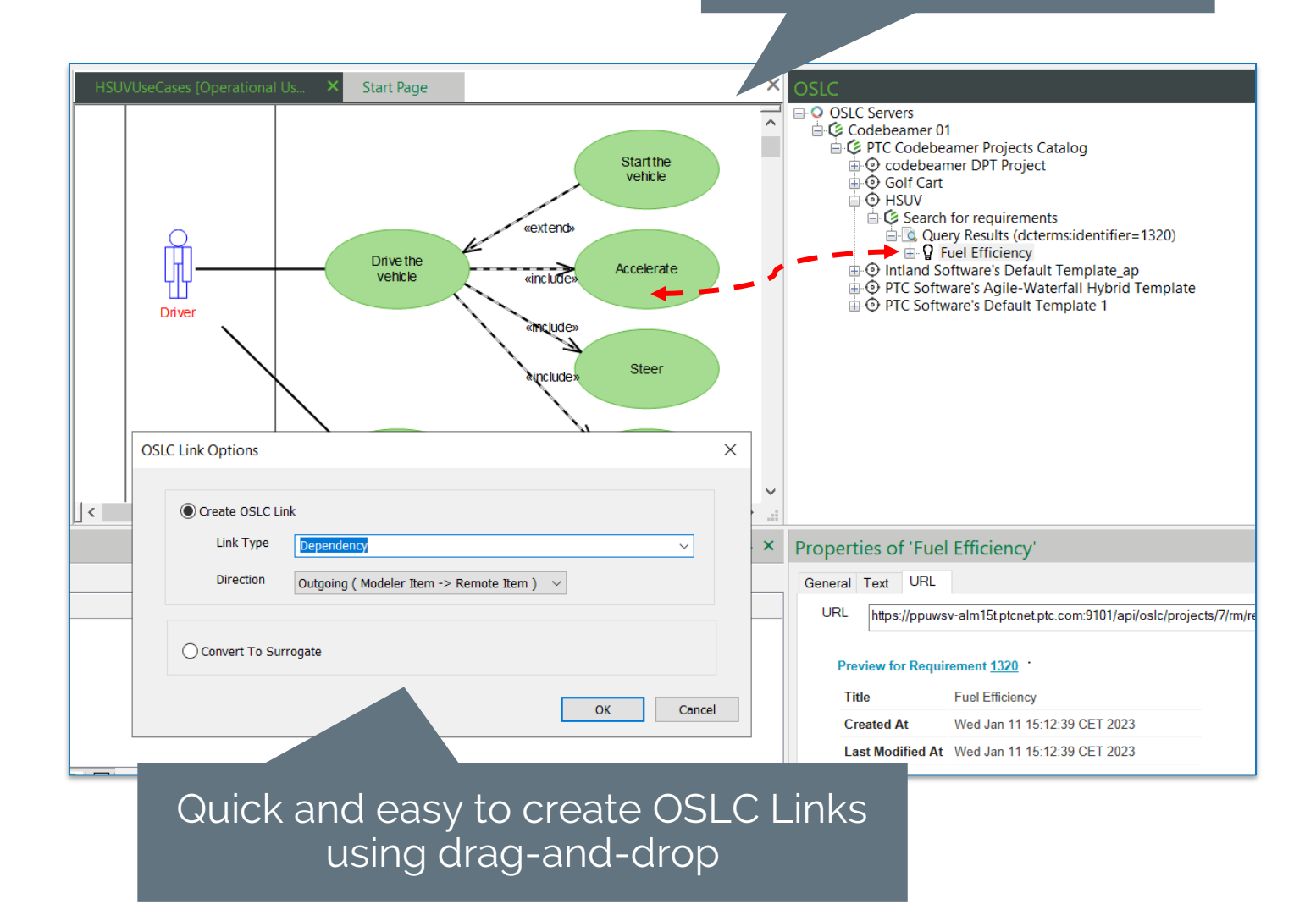

- **Easily access and** manage links
- **View properties for** linked requirements
- Navigate to linked requirement in Codebeamer

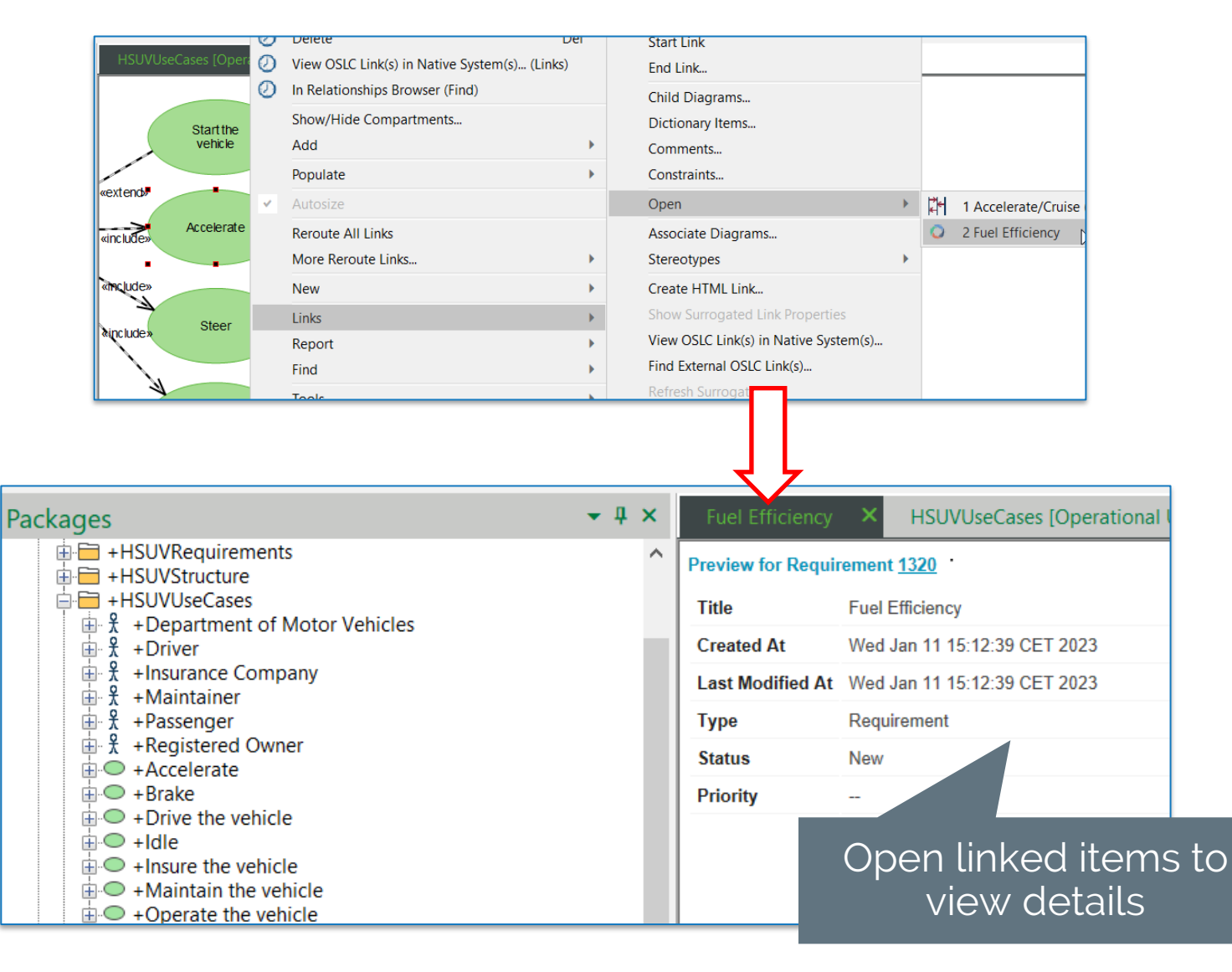

- **Suspecting provides** visibility of changes to linked requirements
- **Suspect OSLC** relationships are flagged as possibly invalid, requiring review and disposition
- **Manual and automatic** modes

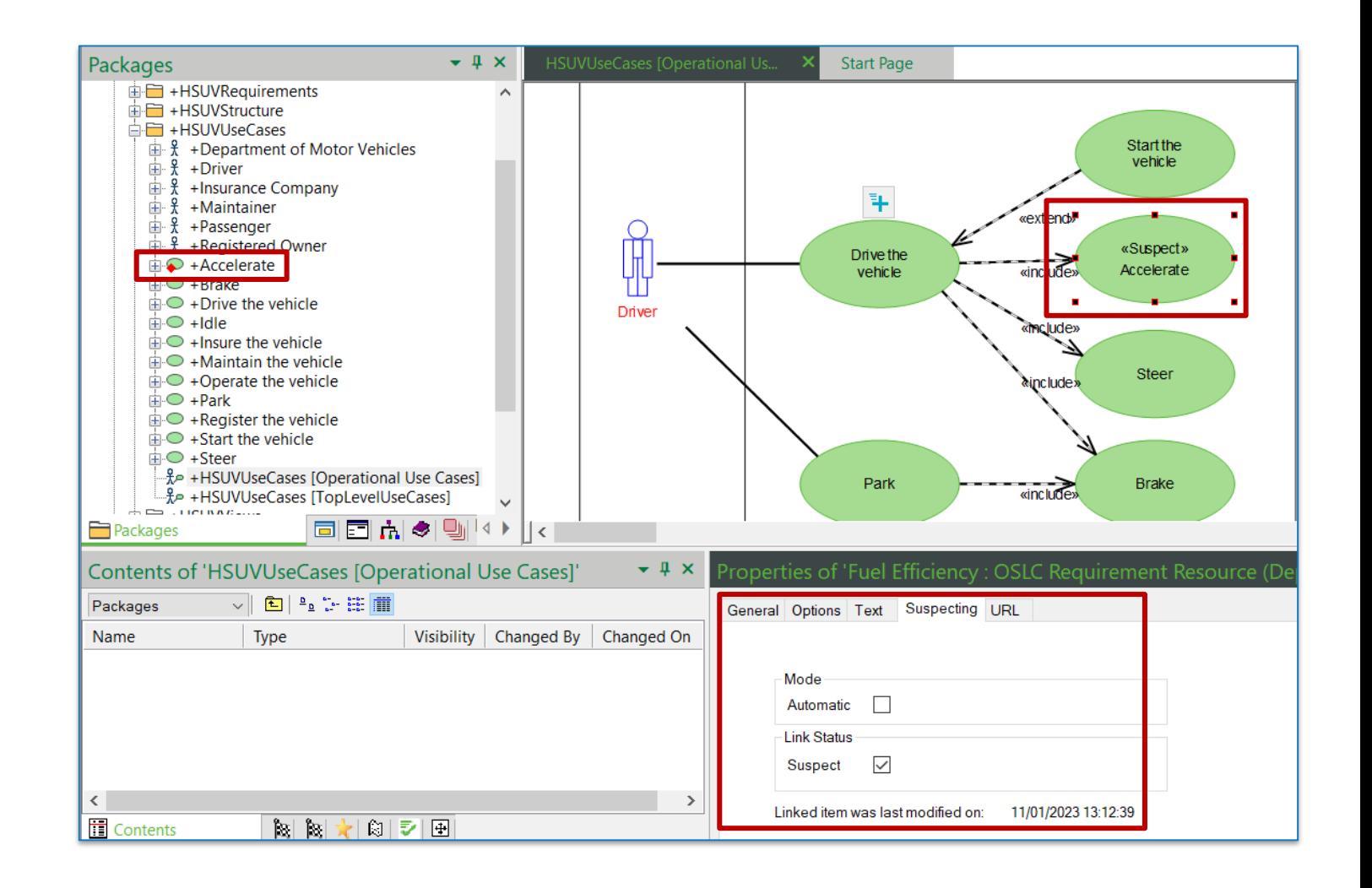

Use OSLC suspecting to manage design changes and maintain traceability relationships

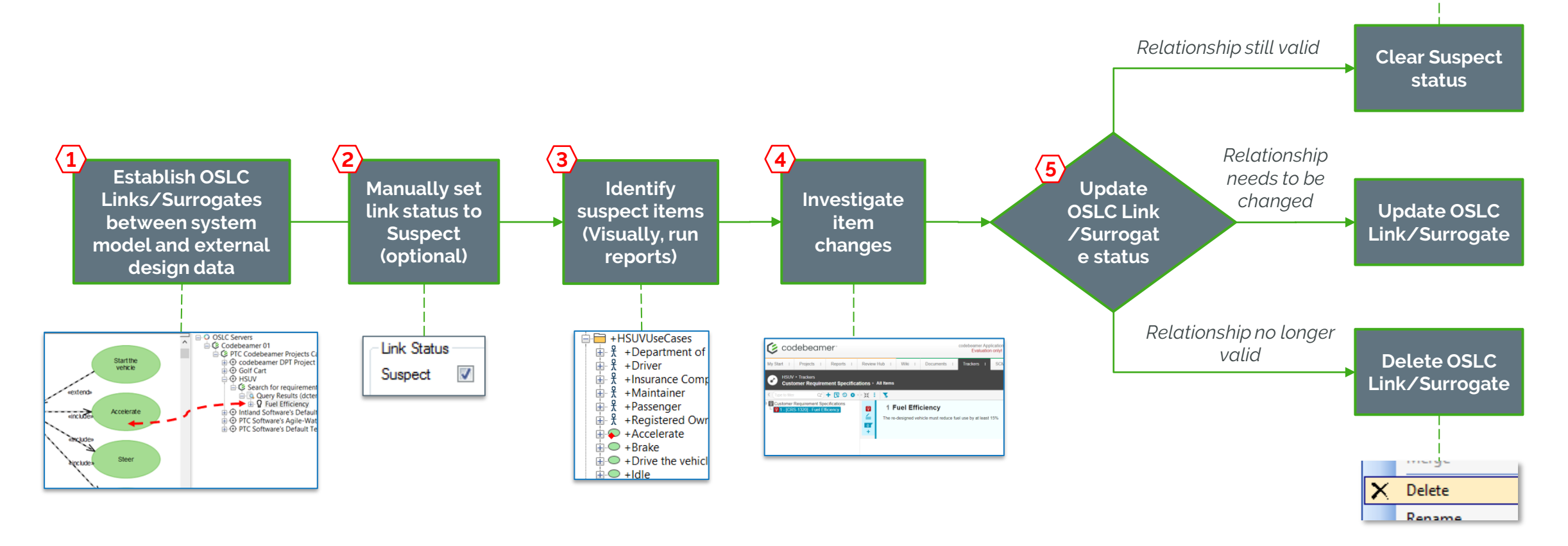

UnSurrogate **Clear Suspect** 

**Bay Come** 

**Reports enable** users to navigate traceability relationships in either direction

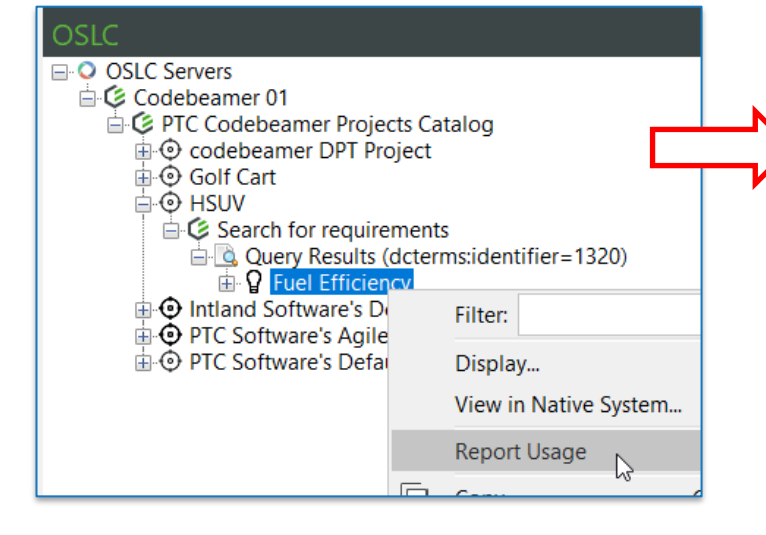

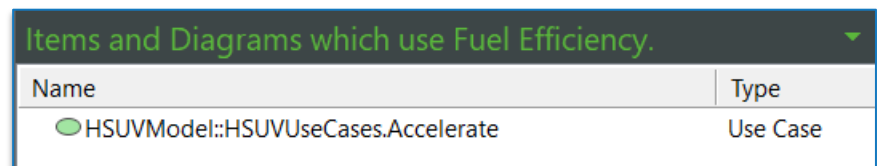

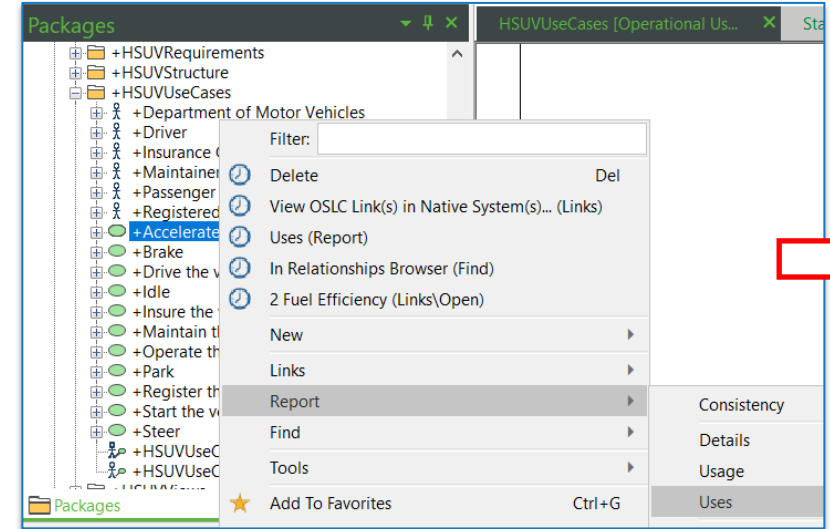

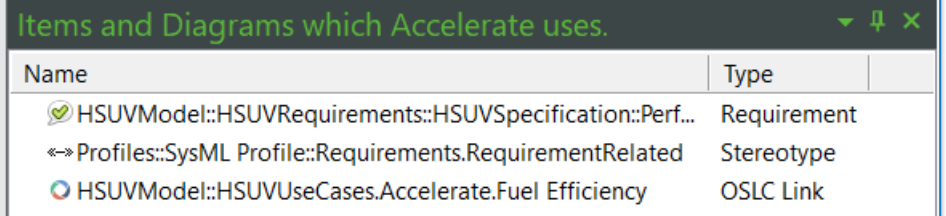

- Easily navigate  $\mathcal{L}_{\mathcal{A}}$ trace relationships
- View OSLC Links  $\mathcal{L}^{\text{eff}}$ in Native System function opens the linked requirement in Codebeamer

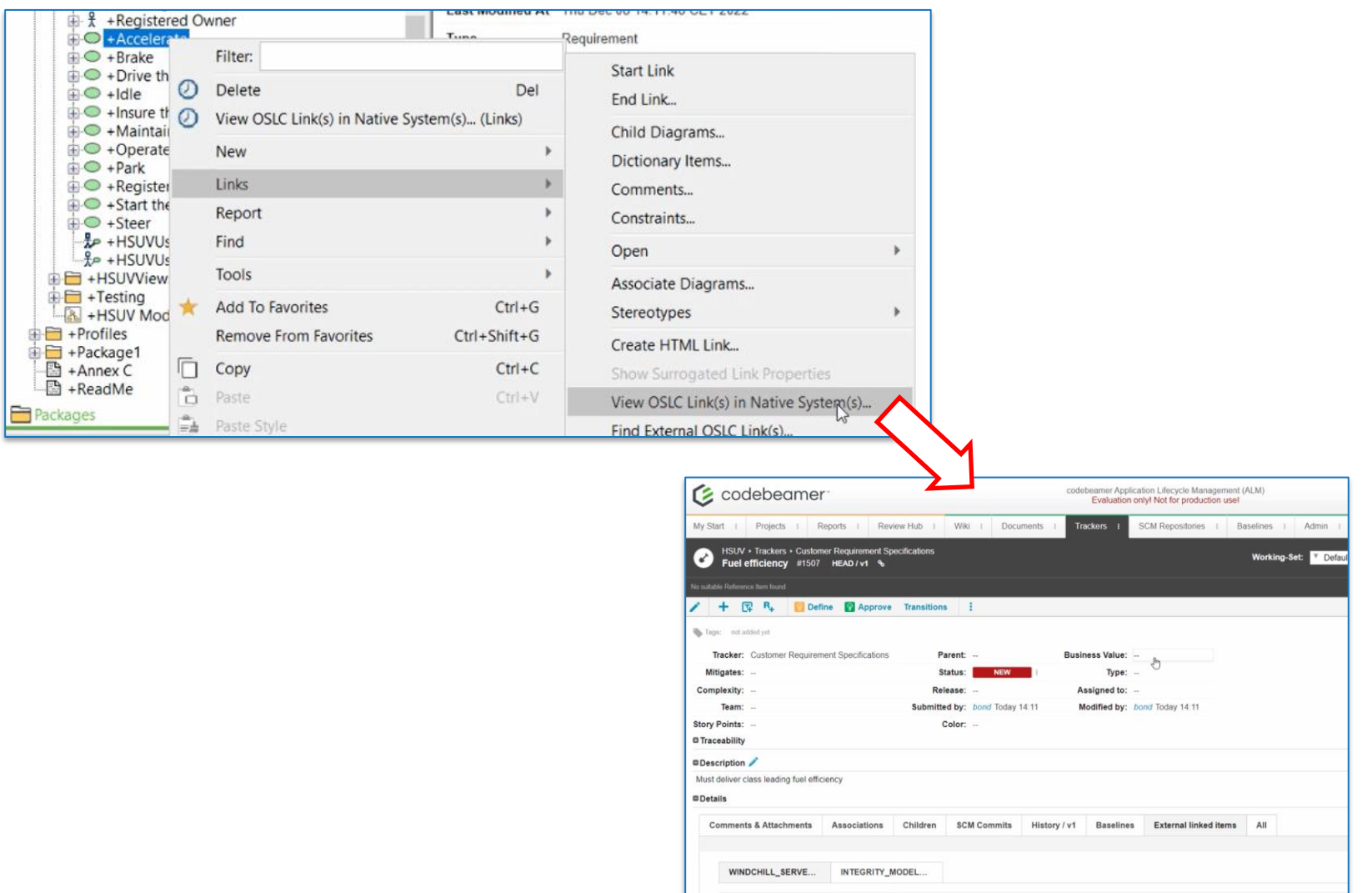

### **OSLC REVIEWS**

- New reviews to report status of OSLC Links and Surrogates
	- Model items with OSLC Links
	- Model items without OSLC Links
	- Model items with OSLC Links that are **Suspect**
	- Model items which are OSLC **Surrogates**
	- Model items which are OSLC Surrogates and Suspect
	- OSLC Requirement Surrogates without links to model items

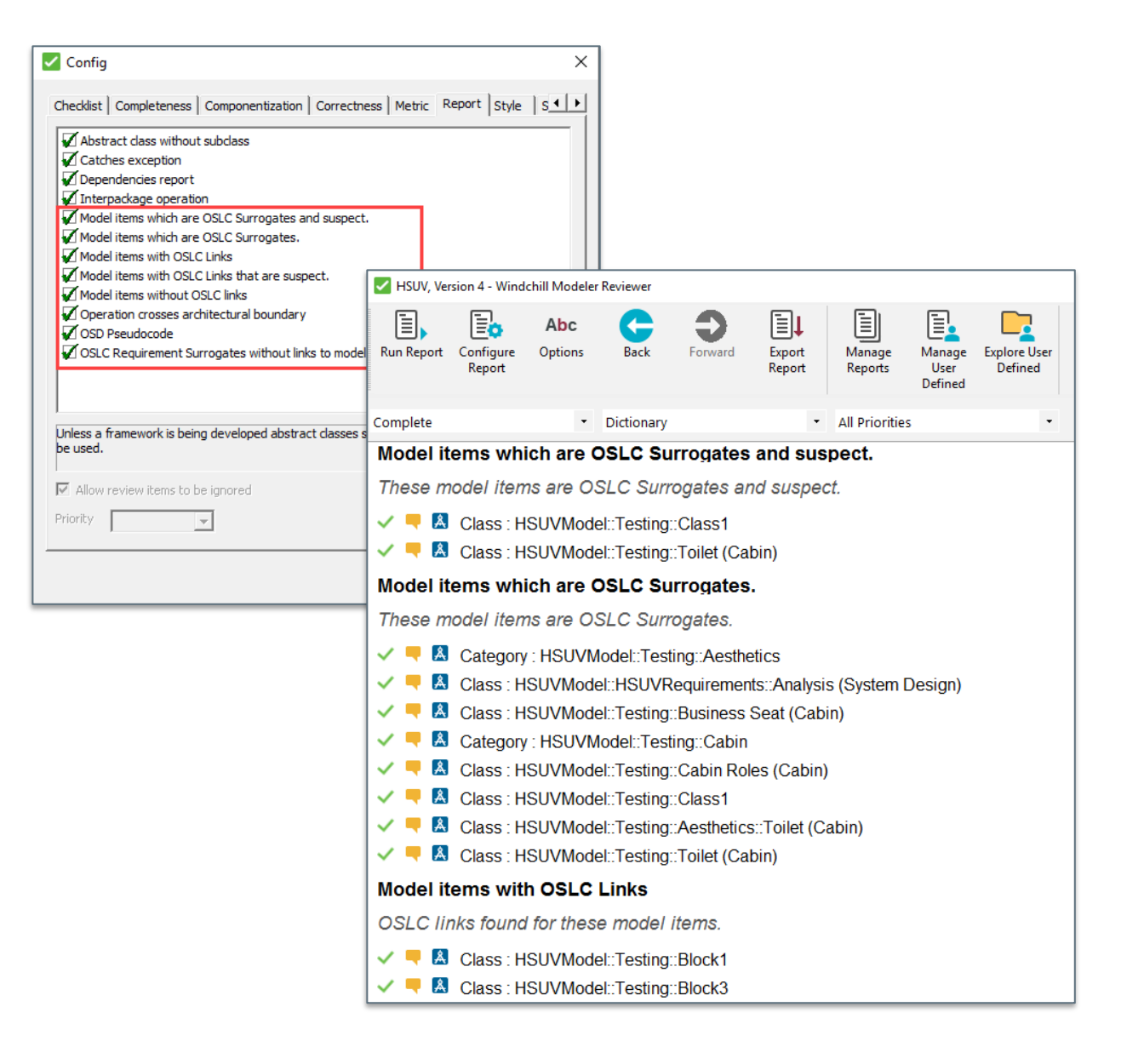

## **OSLC LINK EDITOR**

- **Manage OSLC links more effectively** 
	- Update all links after OSLC Server rename/rehost
		- Aimed at administrators who need to update OSLC links when a connected OSLC Server is renamed/rehosted
		- Update all OSLC links/surrogates in a model in a single operation
		- Expect customers to create backups before using, but there is also an option to rollback
	- Update individual OSLC links
		- Aimed at users who need to update OSLC links as product designs and trace relationships evolve over time
			- Update OSLC link to point to a different version of a resource
			- Update a canonical OSLC link to be a version-specific link (or vice-versa)

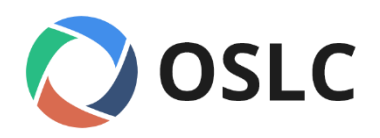

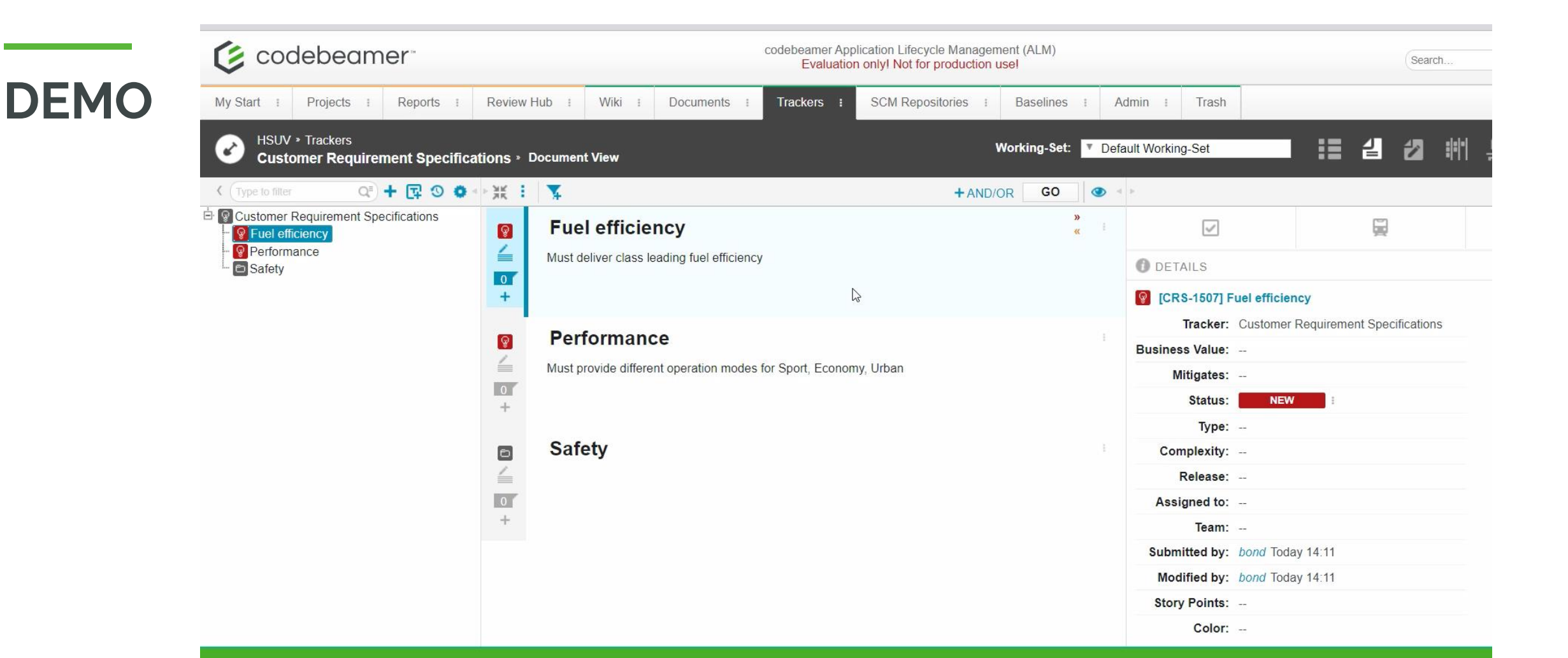

#### Windchill Modeler 9.6 delivers requirements traceability with Codebeamer

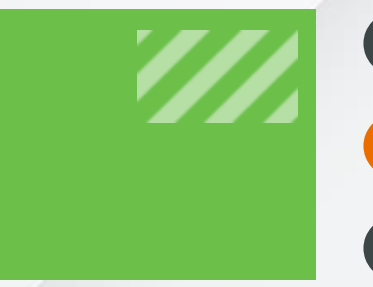

### **OSLC FOR CODEBEAMER OSLC USABILITY OSLC ENTERPRISE DEPLOYMENT**

#### **REVERSE LOOKUP INTO WINDCHILL PLM**

Reverse lookup from Windchill Modeler into Windchill PLM

- Provide an easy way for Windchill Modeler users to access OSLC Links stored in Windchill PLM
- Ensures users understand overall, end-to-end traceability with visibility to  $\mathcal{L}^{\text{max}}$ OSLC Links stored outside of Windchill Modeler

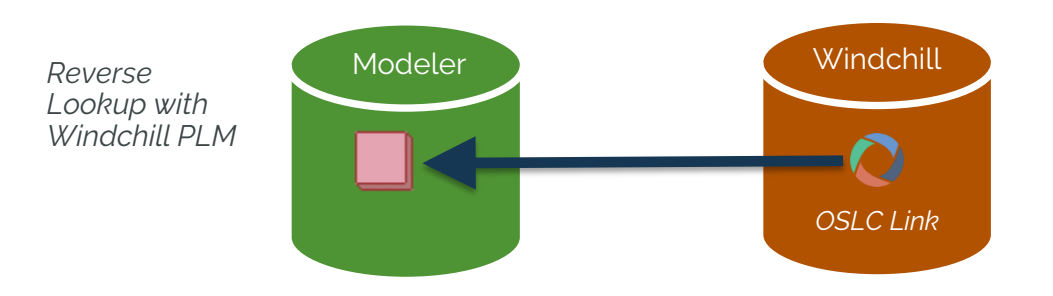

#### **REVERSE LOOKUP INTO WINDCHILL PLM**

Demo  $\mathcal{L}_{\mathcal{A}}$ 

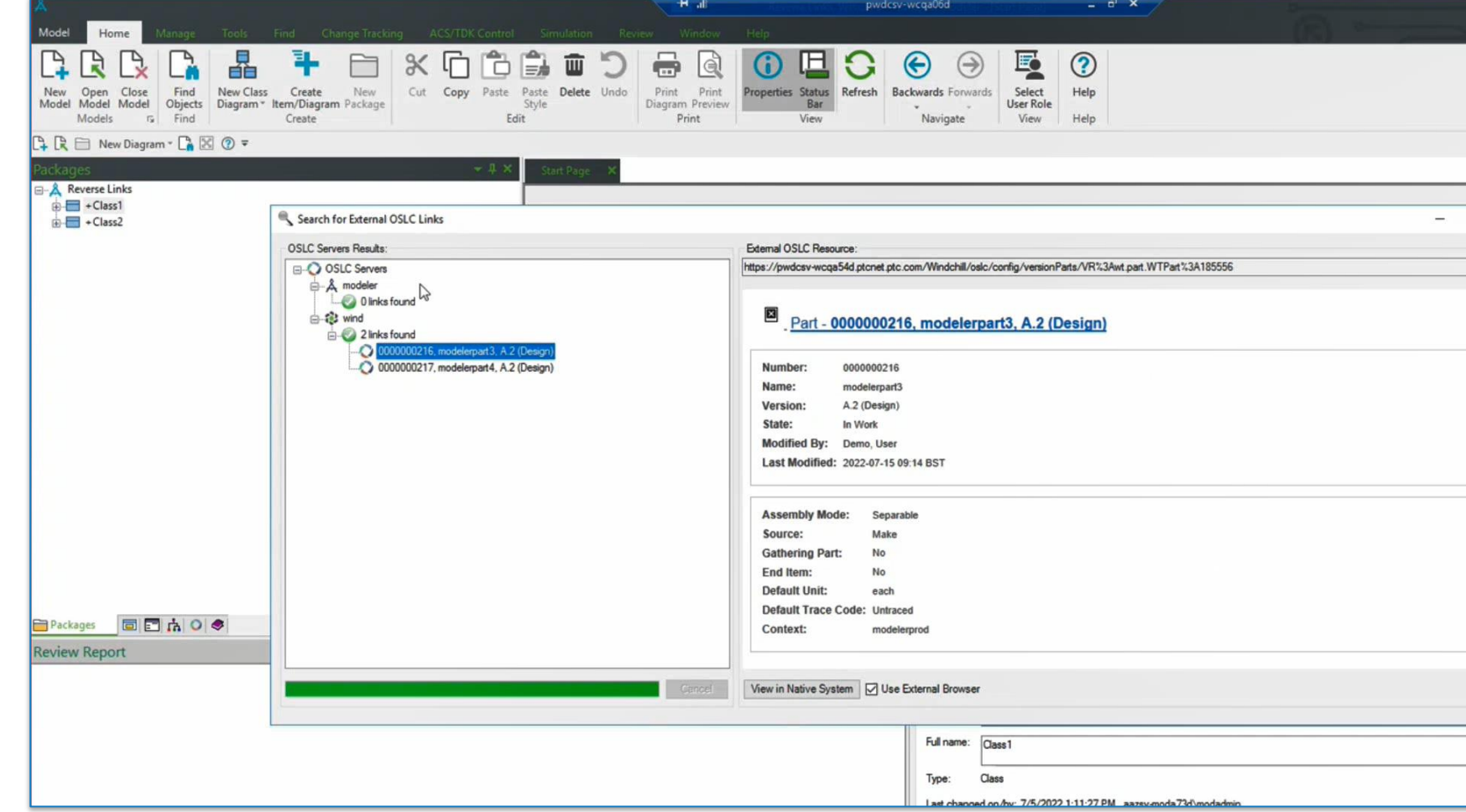

### **QUERY FOR RV&S DATA**

■ To handle large data, we have instead provided a way to run searches / **queries when accessing RV&S data**

- Search using main OSLC properties (ID, Title)
- Search for Requirements and Requirement Documents
- $\blacksquare$  This ensures optimum performance and is consistent with integrations with other systems (Windchill PLM and DOORS Next)

#### **QUERY FOR RV&S DATA**

Demo  $\mathbb{R}^n$ 

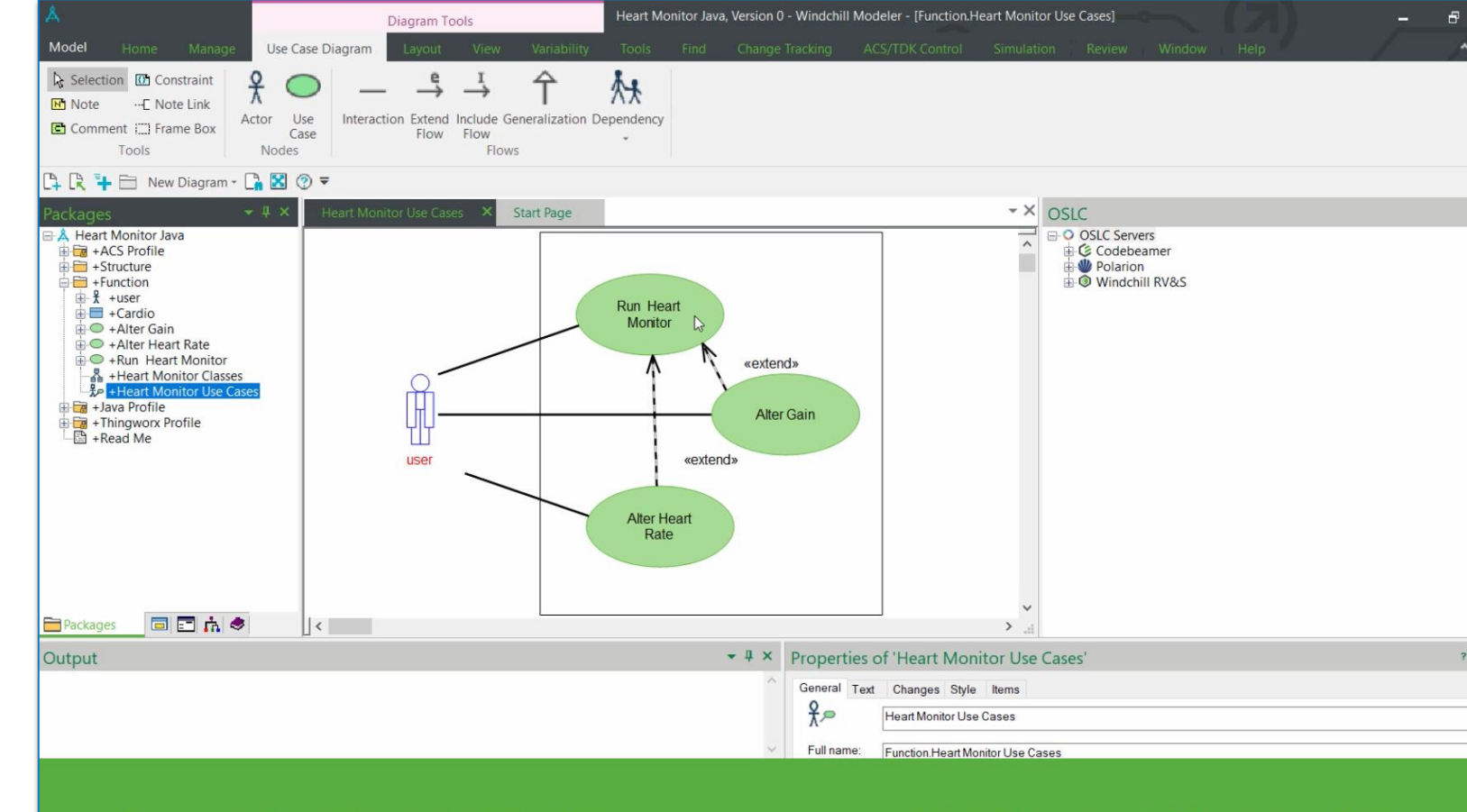

Search for Windchill RV&S requirements with Windchill Modeler 9.6

### **VIEW IN NATIVE SYSTEM**

View in Native  $\mathcal{L}^{\mathcal{A}}$ System links to refreshed Windchill RV&S web UI

Demo  $\mathcal{L}_{\mathcal{A}}$ 

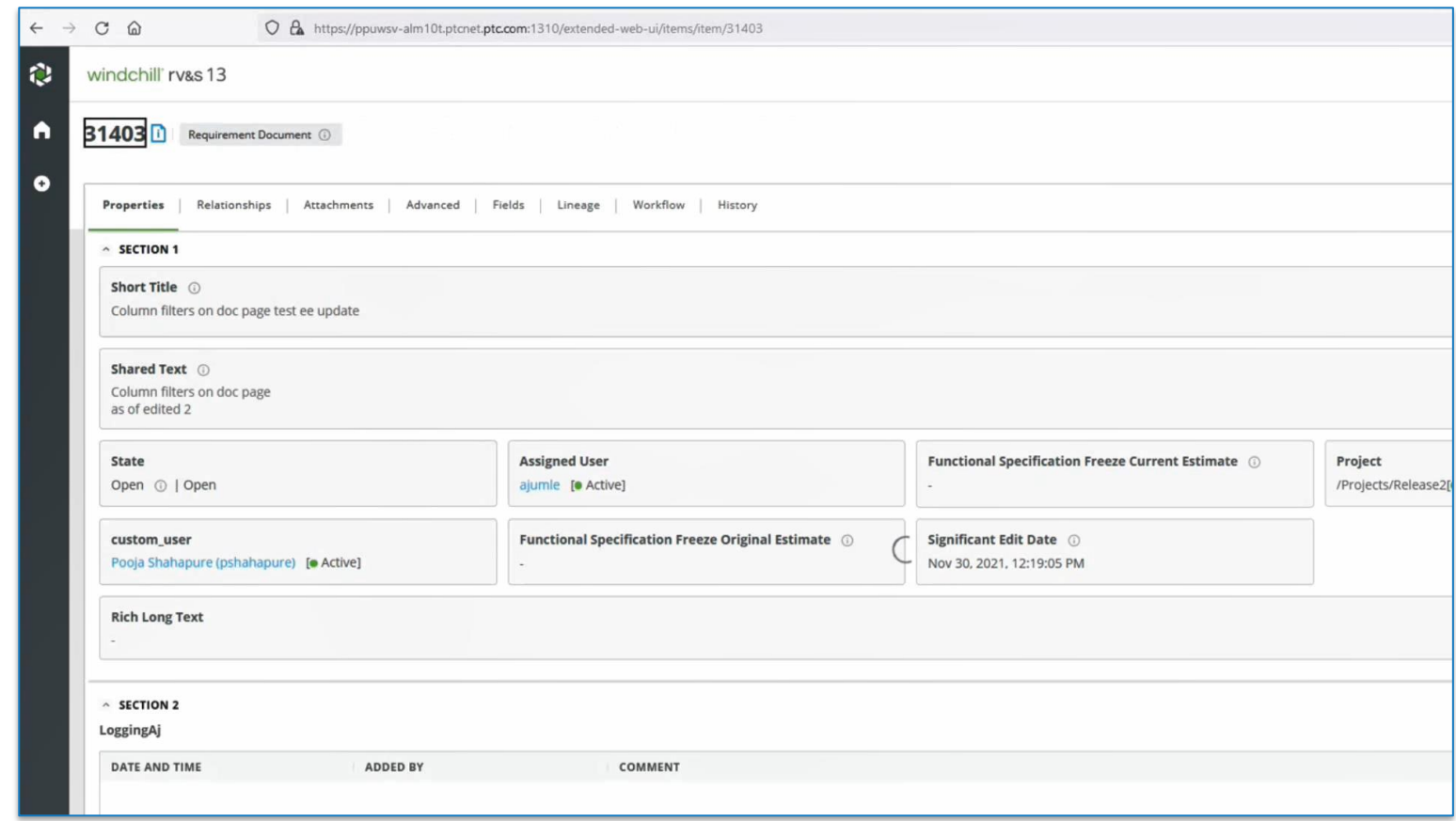

### **OSLC PREVIEW PAGES FOR SIEMENS POLARION**

Provide resource previews to give visibility to linked Siemens Polarion requirements from within Windchill Modeler

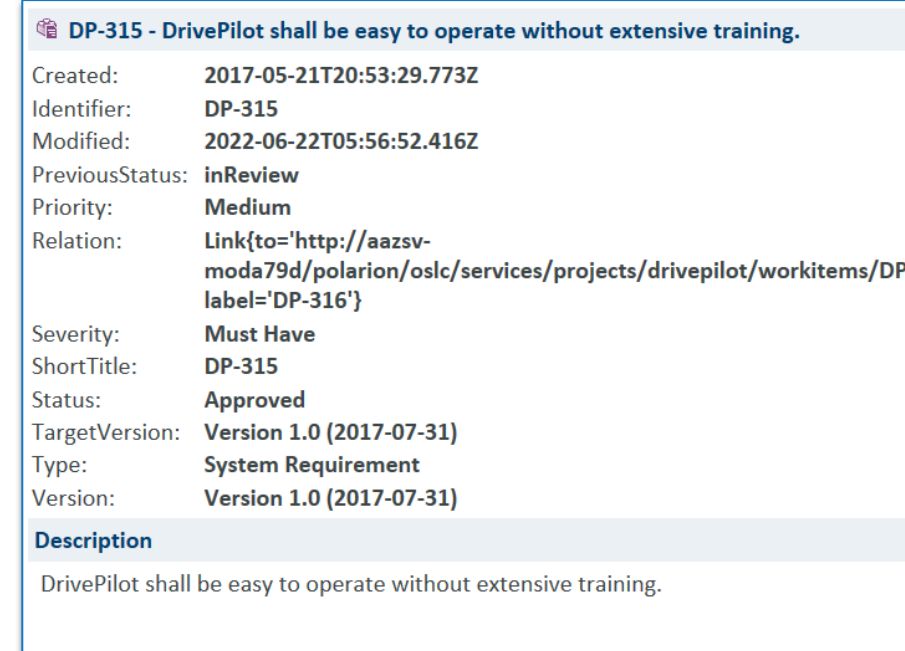

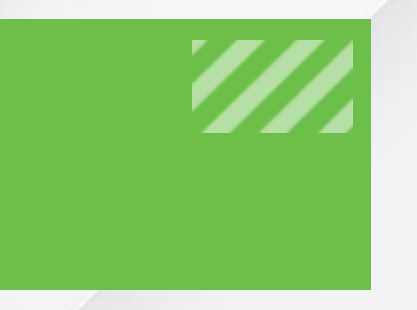

### **OSLC FOR CODEBEAMER OSLC USABILITY OSLC ENTERPRISE DEPLOYMENT**

#### **INTEGRATION WITH IBM DOORS NEXT**

□ Enable secure authentication for OSLC integration between Windchill Modeler and IBM DOORS Next, when DOORS uses a distributed deployment

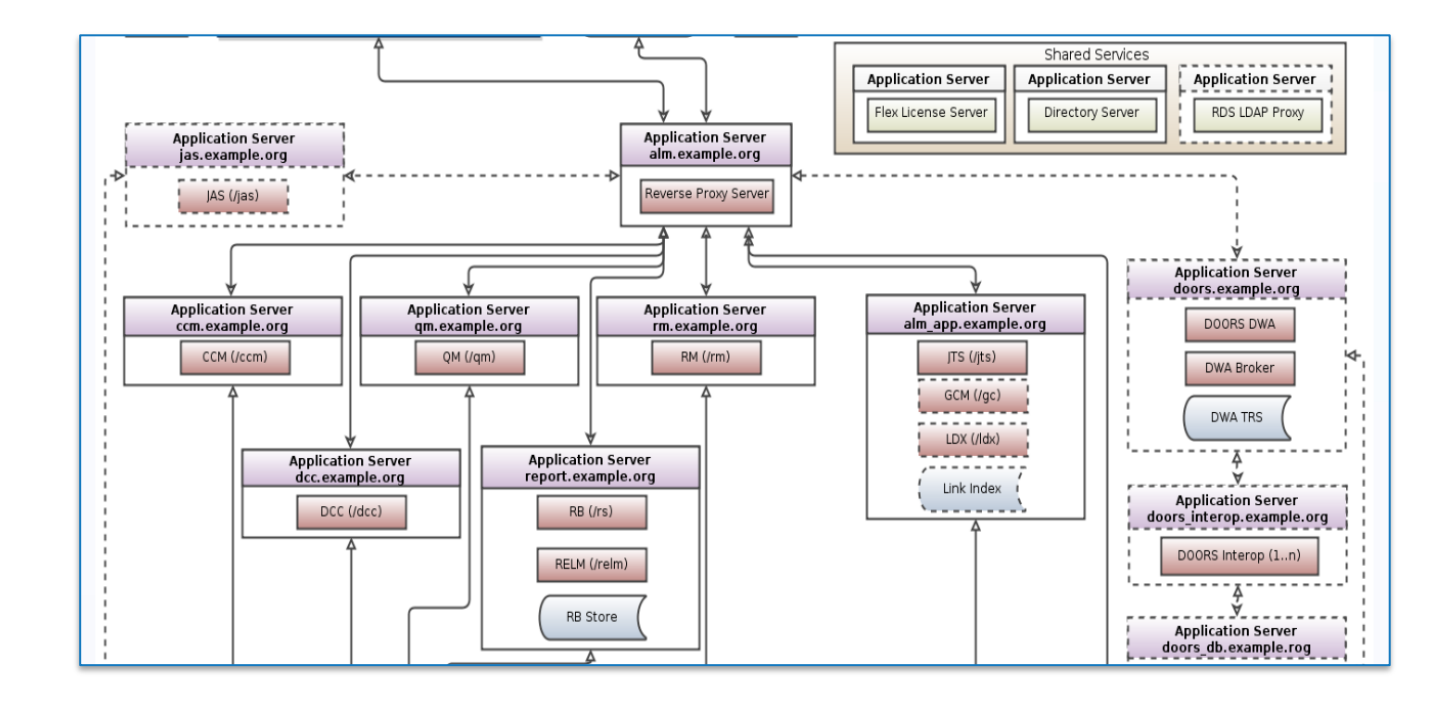

### **OTHER IMPROVEMENTS**

- Users of Admin Groups are now able to create new databases or logins using Model Explorer
- Logins can now be deleted using Model Explorer
- Model owner can now delete models they have created
- Increased resolution of images when used by Windchill RV&S Synchronizer
- Table/Matrix Diagrams can now be identified with the corresponding text in their tabs
- Improved validation when adding OSLC Servers
- More detailed error reporting for OSLC client

### **SUMMARY**

- **Enable traceability with Codebeamer to** connect system and software models with upstream requirements
- **I** Improved usability with bi-directional visibility to OSLC Links in Windchill PLM
- Locate data in Windchill RV&S more quickly with new OSLC queries
- Better understand traceability with preview pages for Siemens Polarion requirements
- Securely connect to IBM DOORS Next in distributed environments

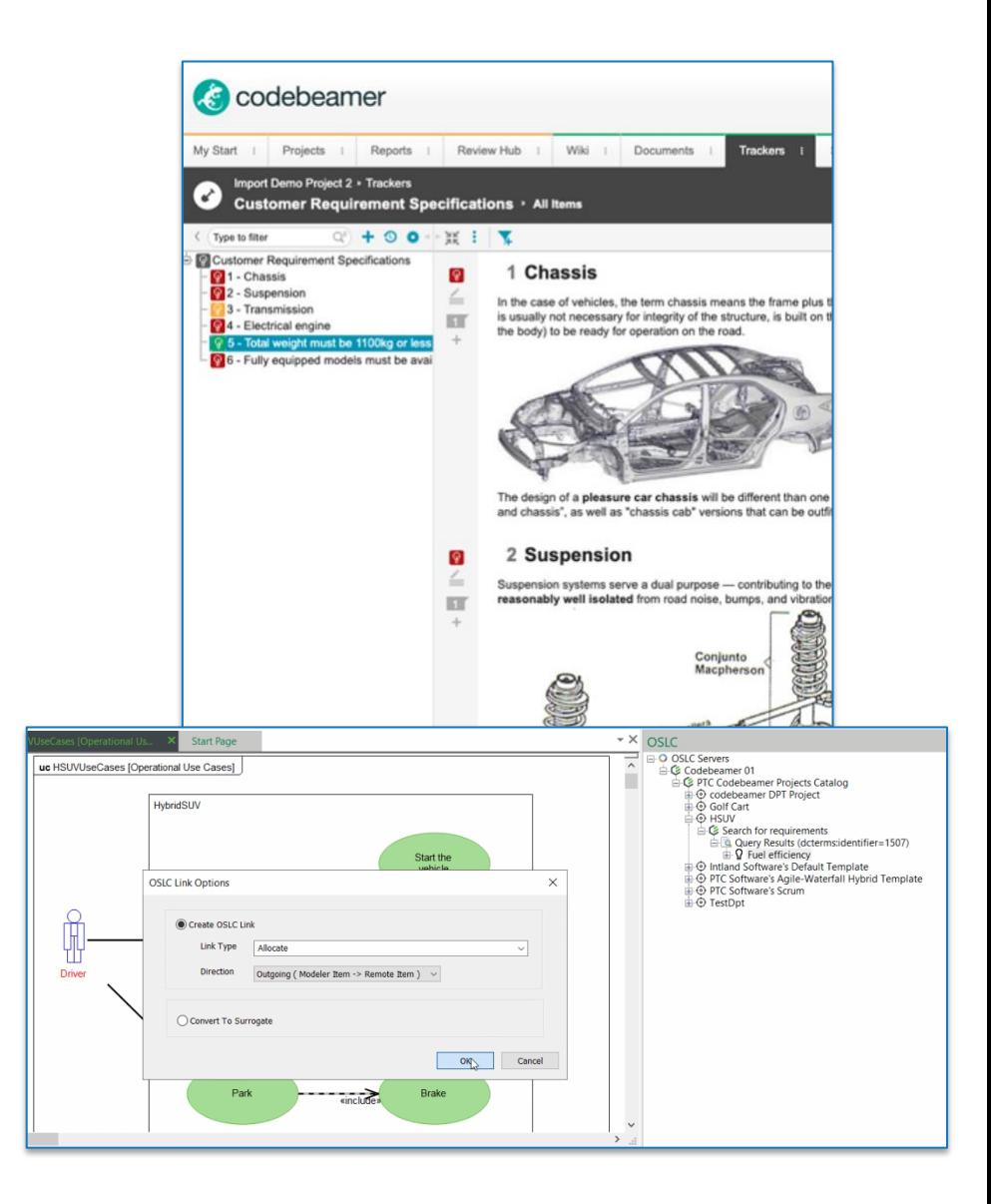

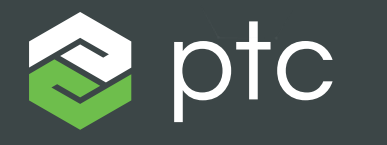

DIGITAL TRANSFORMS PHYSICAL

# THANK YOU

**[ptc.com](https://www.ptc.com/)**

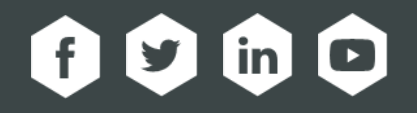